Date de mise à jour : 06/01/2023

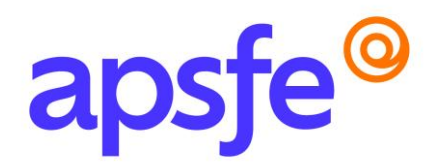

## Fiche Programme

# Utiliser les outils bureautiques – Niveau 1

#### Résumé du programme

Découvrir et prendre en main les outils de traitement de texte, de tableur et de messagerie.

#### Profil des stagiaires

Tout public.

#### *Si vous avez des besoins spécifiques nous sommes à votre écoute, contactez-nous au 09.54.80.92.13 afin de connaitre les conditions d'accessibilité à cette formation.*

#### Prérequis :

Maîtriser les fonctions de base d'un poste informatique et l'environnement système.

#### Modalités pédagogiques :

Formation en présentiel pouvant faire l'objet d'une adaptation en distanciel pour tout ou partie du programme.

#### Délais d'accès :

La durée estimée entre la demande et le début de la formation est variable entre 1 et 2 mois en fonction de la demande et des modalités de prises en charge.

#### Méthodes mobilisées :

Méthode de formation active avec des apports de connaissances et des mises en situation, des exemples concrets et des exercices appliqués à votre activité professionnelle.

#### Nombre de participants : maximum 6

Durée : 3 jours (soit 21 heures) découpés de la manière suivante :

- 1/2 journée de phase introductive
- 1 journée de prise en main de l'outil de traitement de texte Word
- 1 journée de prise en main de l'outil de tableur Excel
- 1/2 journée de prise en main de l'outil de messagerie Outlook

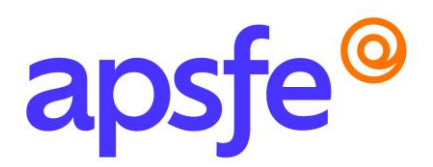

### Objectifs pédagogiques :

- Pratiquer l'environnement Windows
- S'initier à Outlook, Word et Excel
- Gagner du temps grâce à une utilisation rationnelle de Word, Excel

#### Contenu de la formation :

*Un questionnaire en amont de la formation sera envoyé aux participants afin de cibler au mieux leur(s) besoin(s) sur la thématique abordée.* 

#### Phase introductive à la formation :

- Présentation des différents outils du Pack Office
- Focus sur les fonctionnalités de chaque outil et l'utilisation qui peut en être faite

## Prise en main de l'outil de traitement de texte Word

#### Détail de la journée

- Présentation du logiciel Word
- Appréhender l'interface, le ruban, le menu Backstage.
- Exploiter les onglets, les groupes de commandes, les lanceurs de boîtes de dialogue.
- Personnaliser la barre d'outils.
- Créer un nouveau document. Se déplacer dans un document. Saisir et corriger le texte.
- Sélectionner du texte, les différents modes de sélection. Enregistrer un document.
- Copier, déplacer et supprimer.
- Maîtriser les options de collage et d'aperçu avant collage.
- Paramétrer les options de correction automatique.
- Rechercher et remplacer des éléments.
- Mettre en forme des caractères.
- Aligner des paragraphes. Poser des tabulations.
- Modifier les marges, l'interligne et les espacements.
- Encadrer une sélection. Appliquer une trame de fond.
- Utiliser une liste numérotée, une liste à puces.
- Insérer des caractères spéciaux.
- Mise en page et impression

#### Prise en main de l'outil de tableur Excel

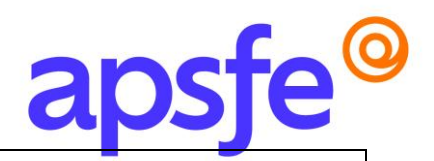

#### Détail de la journée

- Présentation du logiciel Excel
- Organiser les feuilles d'un classeur
- Présenter les éléments d'une feuille de calcul (cellule, ligne, colonne)
- Créer un tableau dans une feuille de calcul
- Modifier un tableau
- Organiser un tableau
- Utiliser des formules de calcul simples
- Rechercher et remplacer un élément
- Vérifier l'orthographe
- Annuler et rétablir des modifications
- Gérer les objets graphiques
- Mettre en forme un document
- Mettre en page, enregistrer et imprimer un document.

#### Prise en main de l'outil de messagerie Outlook

#### Détail de la demi-journée

- Appréhender et configurer les options d'Outlook
- Composer et mettre en forme un message.
- Utiliser la saisie semi-automatique des adresses.
- Paramétrer les options d'un message et sa signature.
- Insérer une pièce jointe, une signature, un élément ou un objet.
- Identifier les symboles de la boîte de réception.
- Répondre et transférer à partir du volet de lecture.
- Classer par expéditeur, par catégorie, créer un dossier personnel.
- Copier, déplacer, archiver et supprimer des messages. Utiliser les outils de recherche
- Créer des règles de gestion automatique des messages.
- Utiliser les indicateurs de suivi et les codes couleurs.
- Maîtriser le gestionnaire d'absence avec messages ciblés.
- Gérer son calendrier, ses contacts, tâches et notes

*Ce stage peut être suivi dans son intégralité ou découpé par module selon vos besoins. Pour suivre seulement un ou plusieurs modules veuillez reprendre contact avec nous pour un devis.*

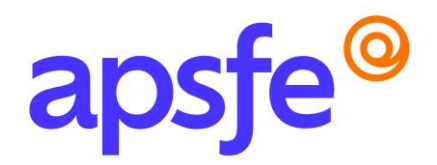

### Résultats attendus à l'issue de la formation :

Maitriser les fonctionnalités de base des outils de traitement de texte, de tableur et de messagerie.

#### Modalités d'évaluation :

Les connaissances sont évaluées en fin de stage par un questionnaire QCM, une étude de cas, ou la présentation d'un projet etc.

En option et pour un parcours suivi dans son intégralité, cette action de formation pourra être sanctionnée par le passage d'une certification.

#### Tarif pour le parcours complet :

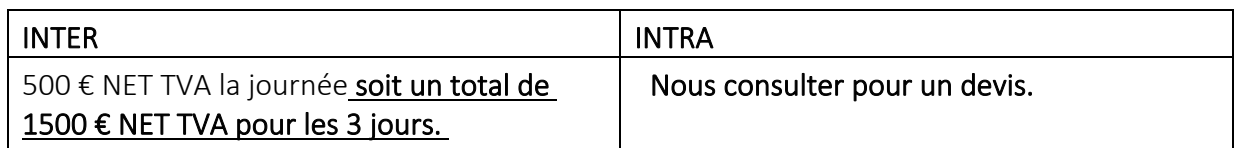

*Si vous souhaitez suivre le parcours dans son intégralité et le valoriser par une certification, prévoir l'achat de la certification en supplément.* 

## Contact Formation Continue APFSE :

Anne Passelaigue – Chargée de formation [annepasselaigue@apsfe.fr](mailto:annepasselaigue@apsfe.fr) 07.88.18.77.15